#### **Product Description**

Features

- . Extensive vehicle coverage for more than 70 brands (including American, European, Asian, Australian and China vehicle brands.
- . Complete function capability including DTC, DTC freeze Info, Live data, Actuation test and Special function.
- . Unparalleled OBDII functionalities-support all standard protocols and all 10 test modes. I/M readiness function to read the vehicle status quickly. · Supply technical grade and professional Android diagnostic tablet, more stable performances, better compatibility and expandability.
- . Humanized human computer interaction interface for the software. extremely easy-to-use with touch-screen operation and intuitive operation. . Intelligent new software update from the internet.
- . Bluetooth connection for the VCI communication.
- . One OBD-16 connector supports most of vehicle communication channels.
- . Hardware architecture uses a new design with multiple protection, interference and stability. Built-in overvoltage protection module is applied. in order to protect VCI and vehicle against accidental damage during checking.
- . Can work well and stably in high and low temperature environment.

#### **Tablet Specifications**

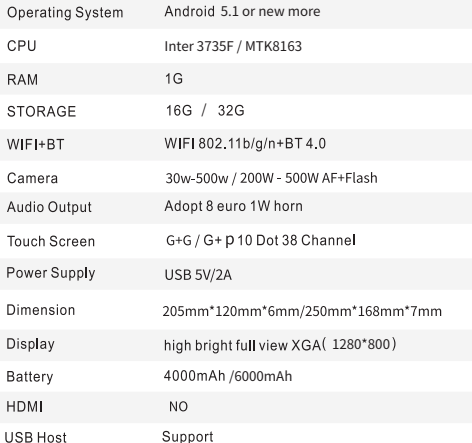

#### Ethernet interface Support

#### **VCI Specifications**

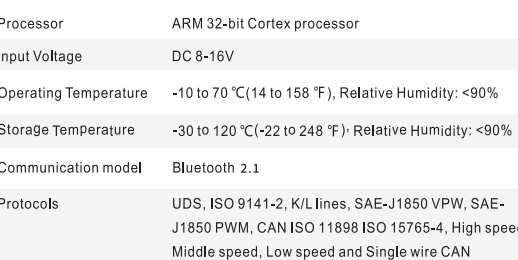

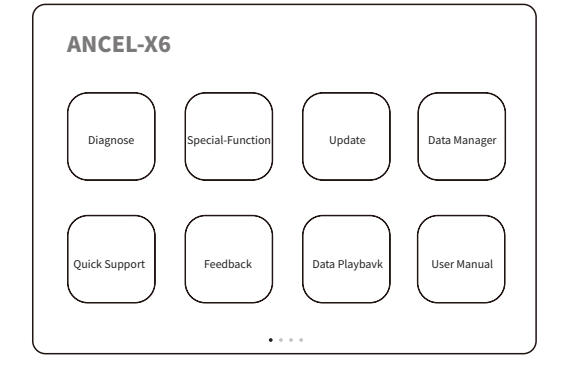

. Please input the hardware S/N number and password and then press "Login".

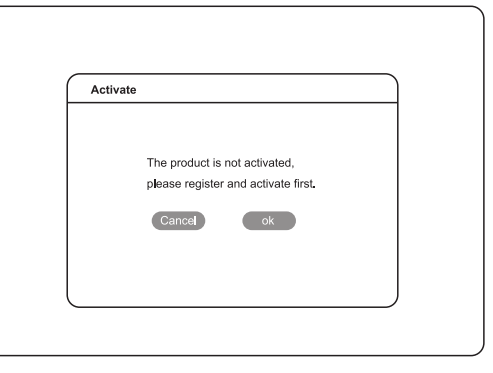

. Please input your information, the email address and country is required. and then press "Activate".

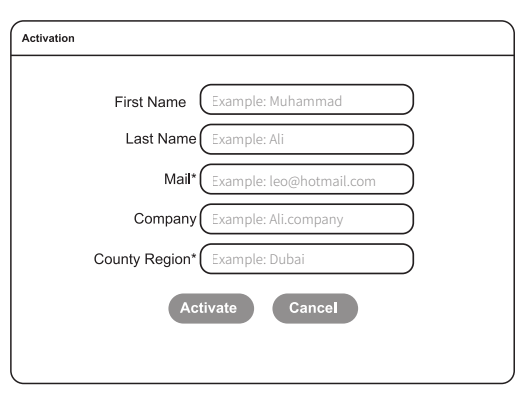

. After the information has been committed, please log in your email to activate the product.

#### 2. Software downloading

- First, please scan the QR code on the right and enter into official website.or login official website
- https://www.anceltech.com/Account/Login?ReturnUrl=/support/download then register by email.

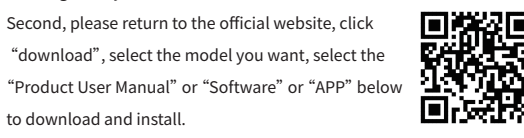

### **APP Guide**

. At first, please keep network working. Run ANCEL APP, then click " Update" to get applications

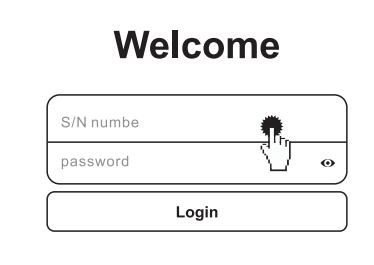

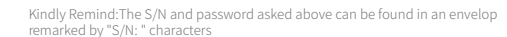

3

. If the product is not activated, please press "OK".

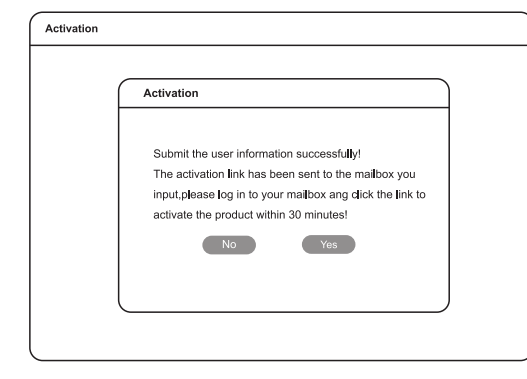

. You will receive a activated email from the ANCEL server.

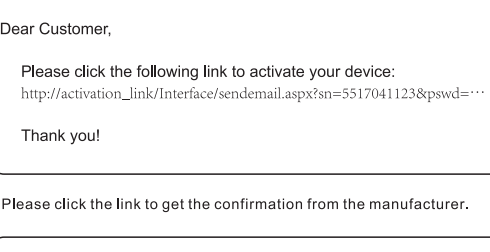

Activate success.

### Software downloads

\* After the activation, please login the ANCEL store again, and get the APPs<br>upgrade.

# **Welcome**

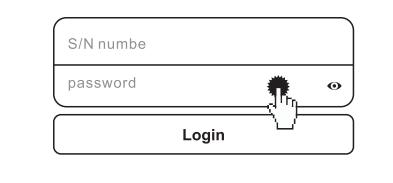

. Please, click "Login" to download the software.

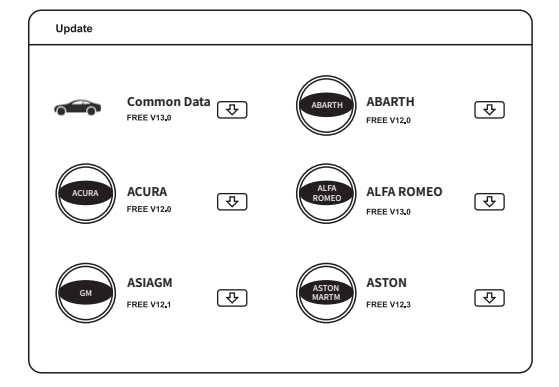

## **OBD** Interface

. Vehicle OBD connector locates in different part, see the picture as below:

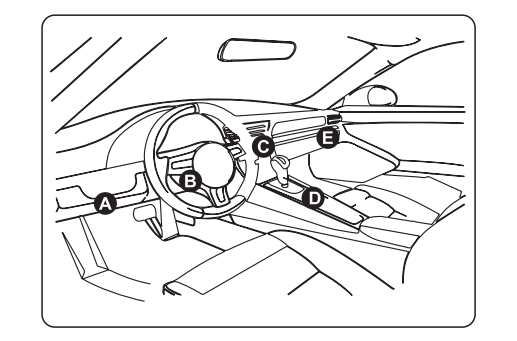

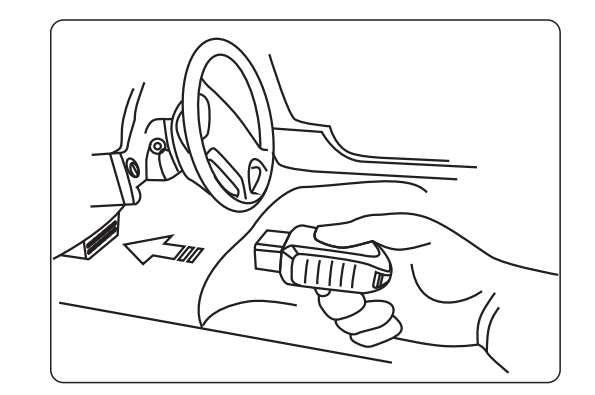

#### Warranty

. One year free update and one year warranty, can make replacement if any quality problems during warranty time.

# **ANLEL X6 Quick Start Guide**

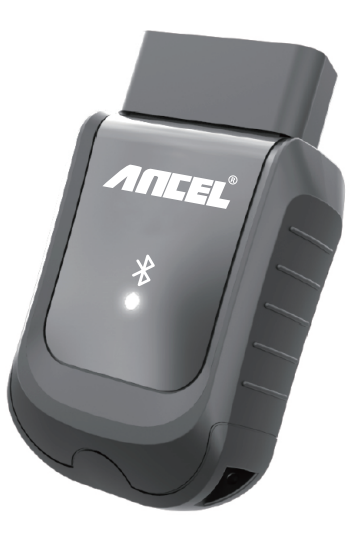

5

 $\overline{7}$